MANUAL

# **NETOP™** RemoteControl Secure Remote Management and Support

**Using NowUtil**

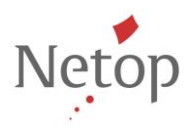

Netop develops and sells software solutions that enable swift, secure and seamless transfer of video, screens, sounds and data between two or more computers over the Internet. For more information, se[e www.netop.com.](http://www.netop.com/)

# **Table of Contents**

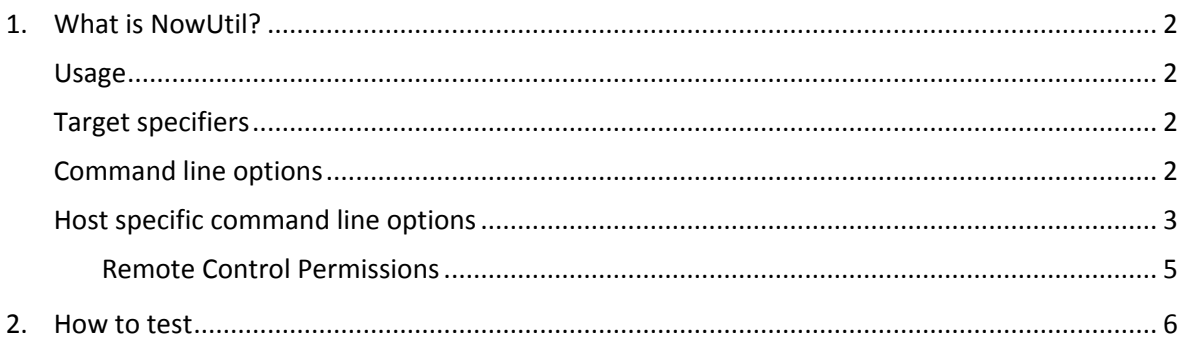

## <span id="page-2-0"></span>**1. What is NowUtil?**

Nowutil is a program which allows you to send command line options to the Guest and the Host. Nowutil.exe is automatically installed with Netop Remote Control 12.21 and is located in the Guest and Host installation folders.

#### <span id="page-2-1"></span>**Usage**

```
nowutil /{target specifier] /{command line option} /<{command line 
option}>
```
**NOTE**: You can specify multiple command line options within a command.

#### <span id="page-2-2"></span>**Target specifiers**

- /G Sends commands to the Guest.
- /H Sends commands to the Host.

#### <span id="page-2-3"></span>**Command line options**

The following command line options can be sent to both Guest and Host:

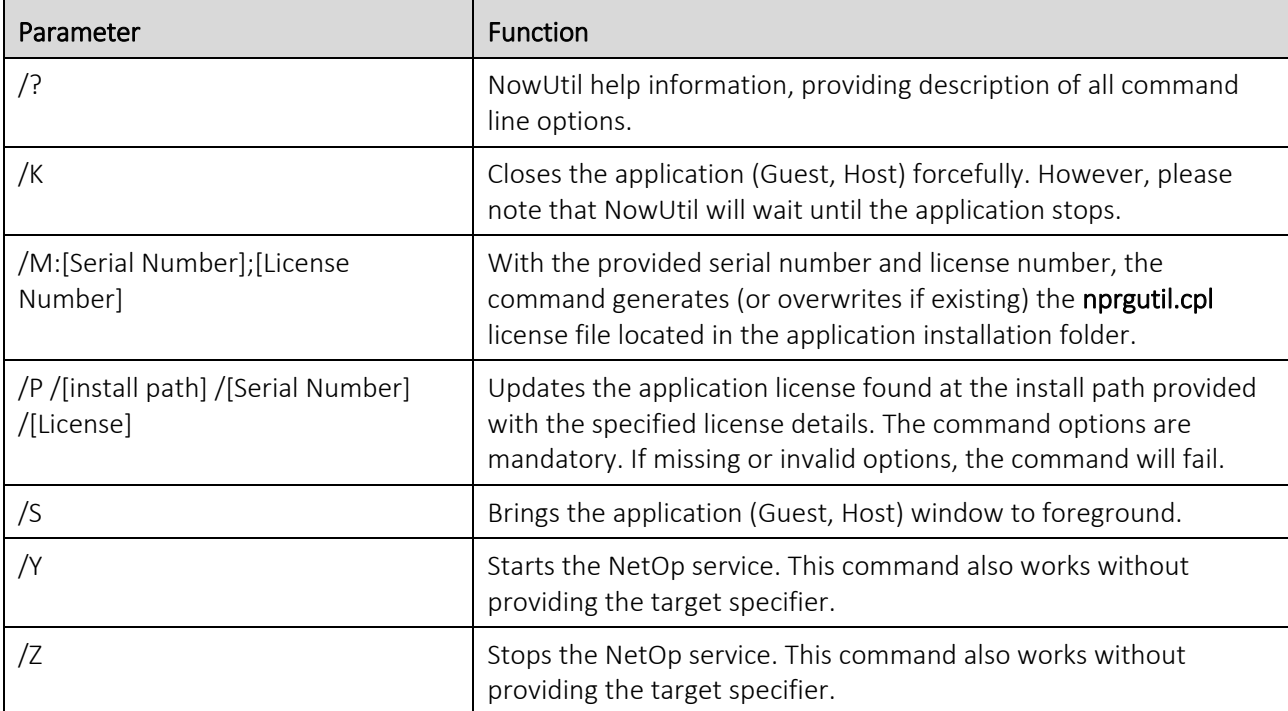

## <span id="page-3-0"></span>**Host specific command line options**

**Usage**: nowutil /h /command line option}

This section describes the command line options that can be send only to the Host:

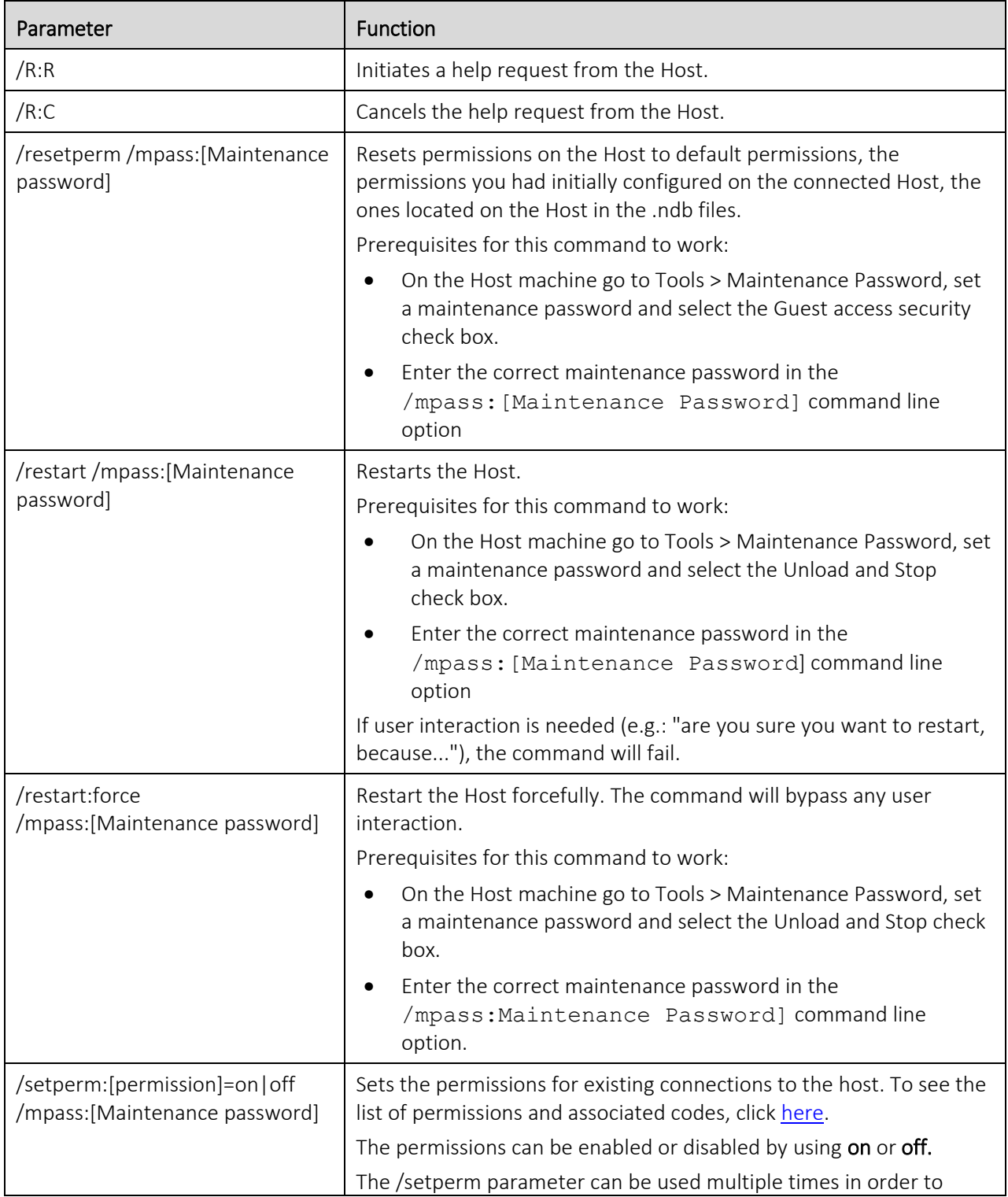

<span id="page-4-0"></span>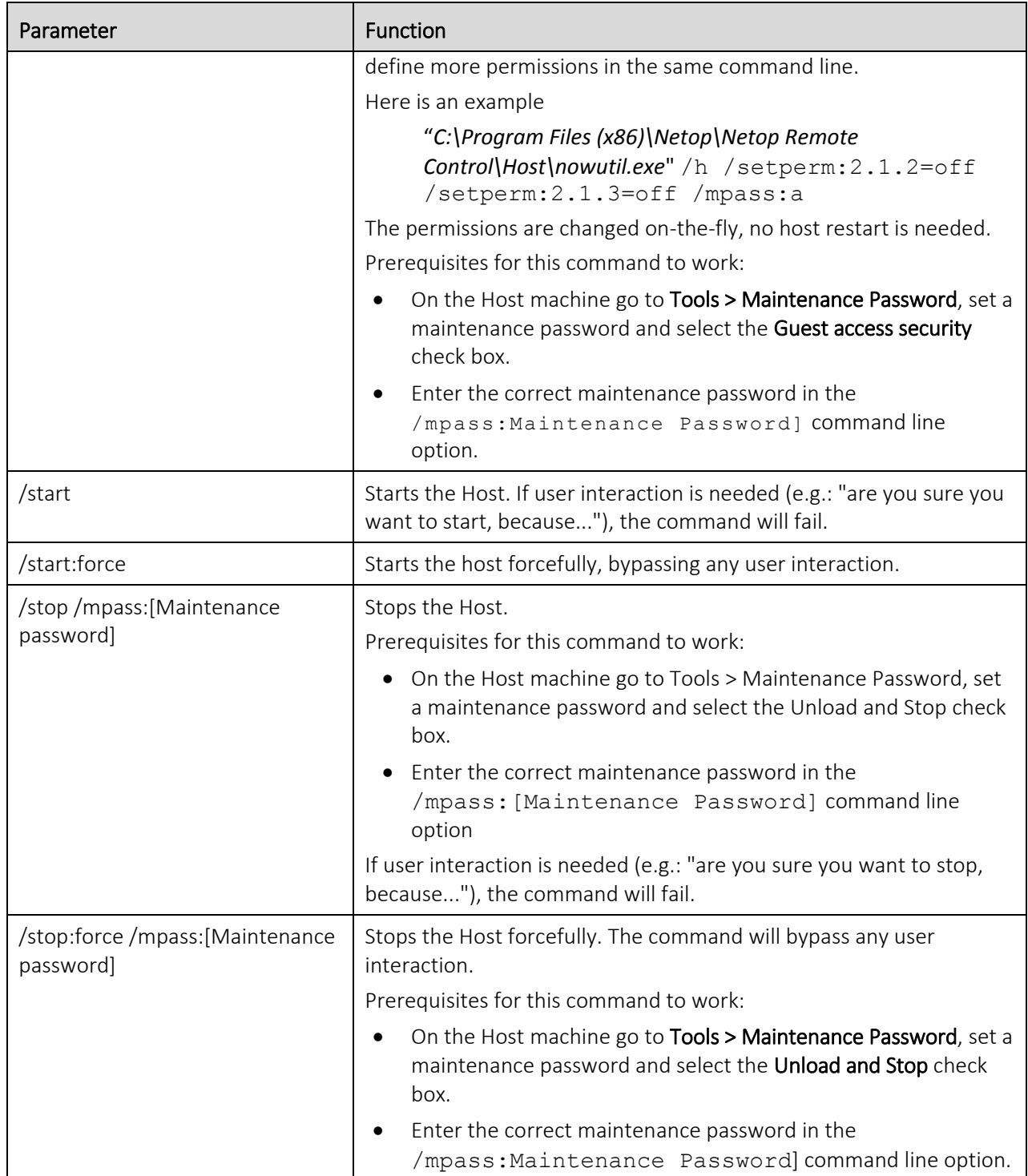

# <span id="page-5-0"></span>**Remote Control Permissions**

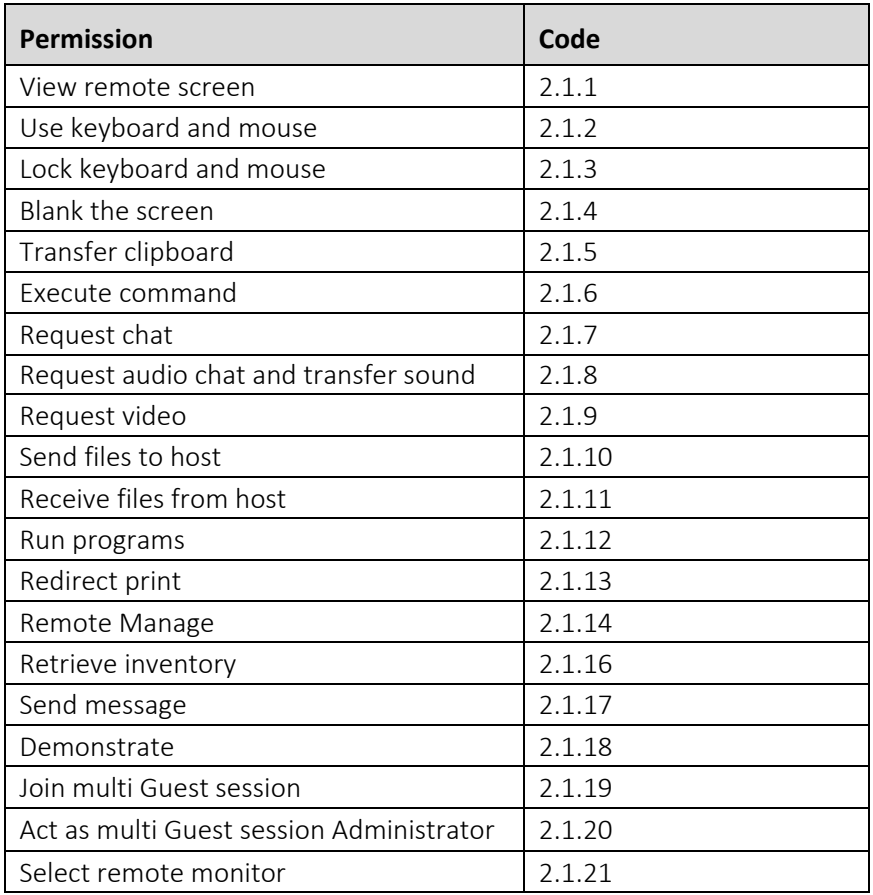

#### <span id="page-6-0"></span>**2. How to test**

1. Make sure you have a maintenance password on the Host and that **Guest Access Security** and **Unload and Stop** are checked:

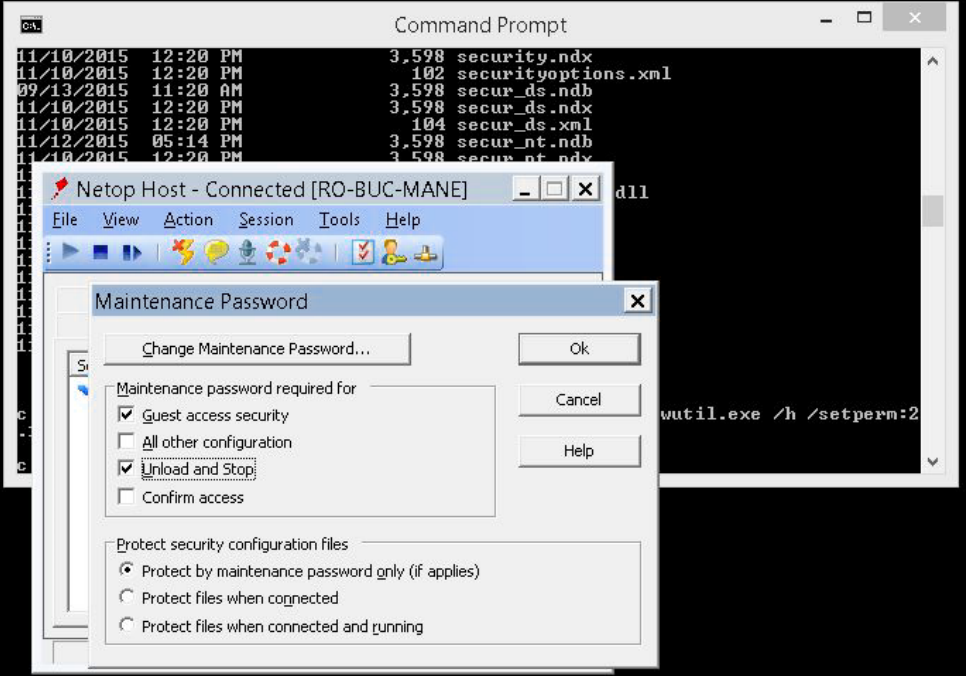

2. Check the existing privileges of the connection by right clicking the connection under the **Connection**  tab and clicking **Change Guest Access privileges:**

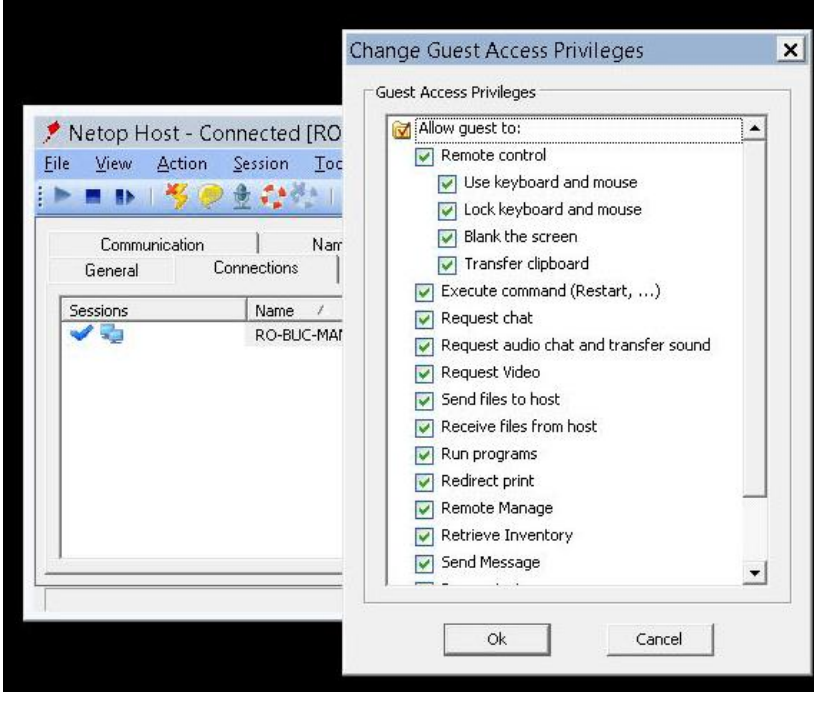

3. Set new permissions by running the nowutil.exe command as seen in the example below (In this example the maintenance password used is "**a").**

```
"C:\Program Files (x86)\Netop\Netop Remote Control\Host\nowutil.exe" 
/h /setperm:2.1.2=off /setperm:2.1.3=off /mpass:a
```
4. You can see the changed permissions by by right clicking the connection under the **Connection** tab and clicking **Change Guest Access privileges**

You can see that the 2 permissions are off:

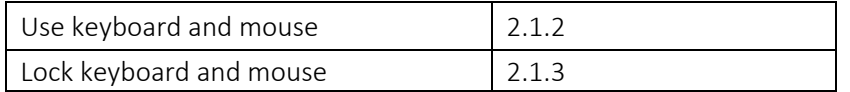

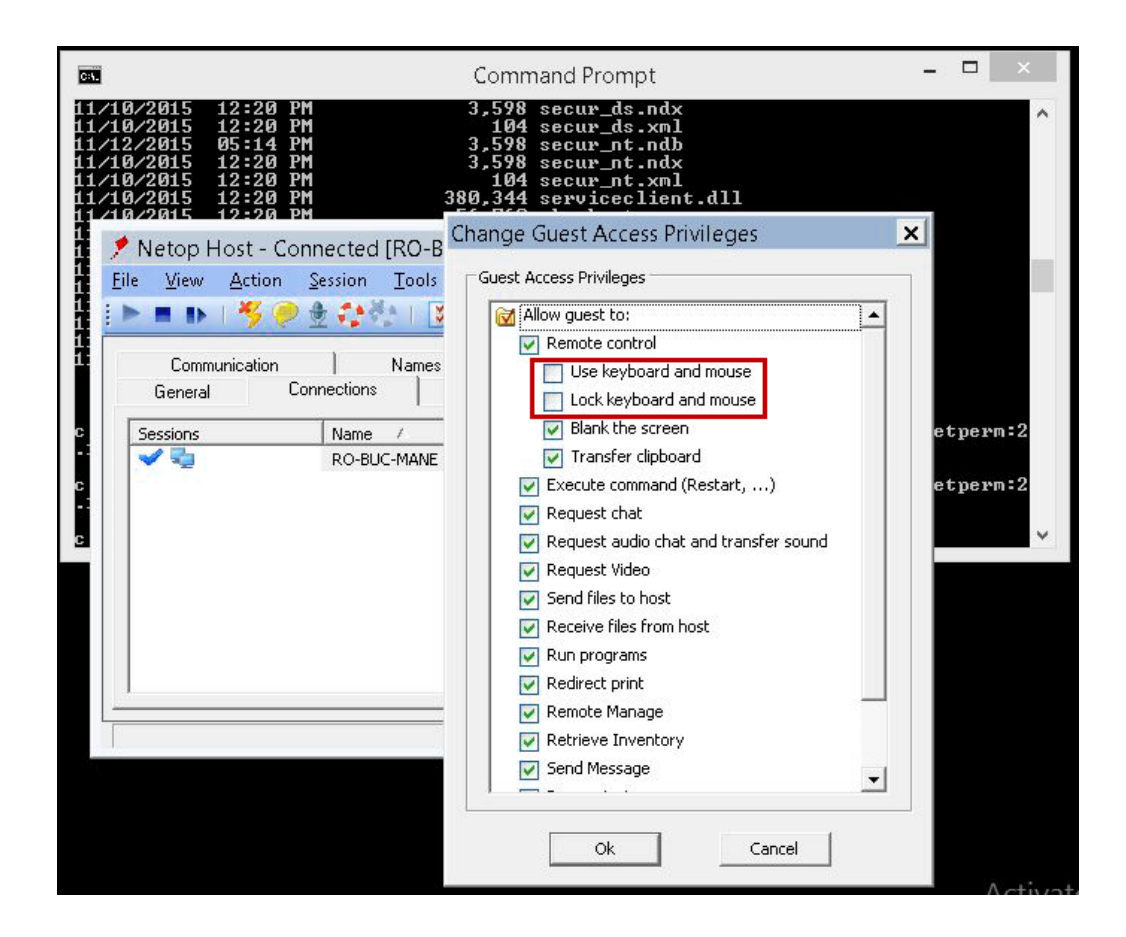